**SQL Server** is a popular relational database management system developed by Microsoft. It is widely used for storing, managing, and processing data in various environments.

**Transact-SQL (T-SQL)** is an extension of the SQL language, designed specifically for SQL Server. It allows for advanced database operations such as defining stored procedures, triggers, and indexes.

**SQL Server Management Studio (SSMS)** is the official graphical tool for managing SQL Server databases. It offers a comprehensive interface for administrators and developers to design databases, write queries, and optimize database performance, among other tasks.

#### **Download Microsoft SQL Server here:**

<https://www.microsoft.com/en-us/sql-server/sql-server-downloads>

## **CONTENTS**

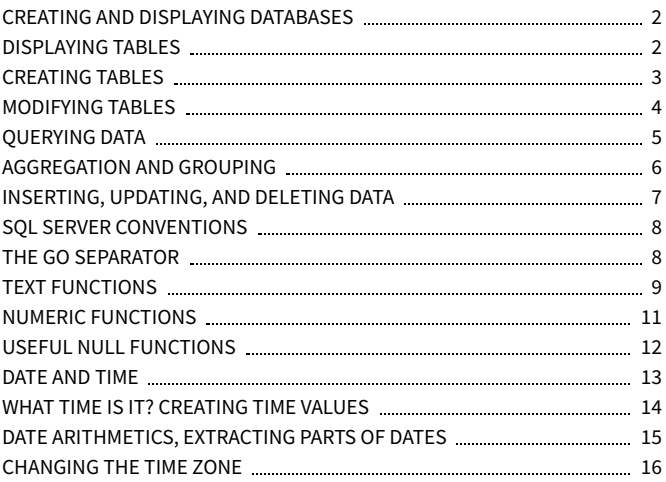

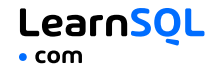

## <span id="page-1-0"></span>**CREATING AND DISPLAYING DATABASES**

To create a database: CREATE DATABASE Zoo;

To list all databases on a server: SELECT \* FROM sys.databases;

To use a specified database: USE Zoo;

To delete a specified database: DROP DATABASE Zoo;

To create a schema: CREATE SCHEMA AnimalSchema;

## <span id="page-1-1"></span>**DISPLAYING TABLES**

To list all tables in a database: SELECT \* FROM sys.tables;

To get information about a specified table: exec sp\_help 'Animal'

This Cheat Sheet was prepared as a part of our SQL Library. Find more **SQL Cheat [Sheets](https://learnsql.com/tags/cheat-sheet/?utm_source=pdf&utm_medium=cheatsheet&utm_campaign=sqlserver_mobile) here**.

**[LearnSQL.com](https://learnsql.com/) is owned by Vertabelo SA | [vertabelo.com](https://vertabelo.com/) | CC BY-NC-ND Vertabelo SA**

```
SQL Server Cheat Sheet
```
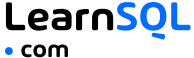

### <span id="page-2-0"></span>**CREATING TABLES**

```
To create a table:
CREATE TABLE Habitat (
  Id INT,
  Name VARCHAR(64)
);
```

```
Use IDENTITY to increment the ID automatically with each new record.
CREATE TABLE Habitat (
  Id INT PRIMARY KEY IDENTITY,
  Name VARCHAR(64)
);
```

```
To create a table with a foreign key:
CREATE TABLE Animal (
  Id INT PRIMARY KEY IDENTITY,
  Name VARCHAR(64),
  Species VARCHAR(64),
  Age INT,
  HabitatId INT,
  FOREIGN KEY (HabitatId)
    REFERENCES Habitat(Id)
);
```
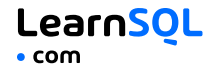

## <span id="page-3-0"></span>**MODIFYING TABLES**

Use the ALTER TABLE or the EXEC statement to modify a table structure.

To change a table name: EXEC sp\_rename 'AnimalSchema.Animal', 'Pet'

To add a column to a table: ALTER TABLE Animal ADD COLUMN Name VARCHAR(64);

To change a column name: EXEC sp\_rename 'AnimalSchema.Animal.Id', 'Identifier', 'COLUMN';

To change a column data type: ALTER TABLE Animal ALTER COLUMN Name VARCHAR(128);

To delete a column: ALTER TABLE Animal DROP COLUMN Name;

To delete a table: DROP TABLE Animal;

## <span id="page-4-0"></span>**QUERYING DATA**

To select data from a table, use the SELECT command.

An example of a single-table query: SELECT Species, **AVG(**Age**)** AS AverageAge FROM Animal WHERE  $Id$  != 3 GROUP BY Species HAVING **AVG(**Age**)** > 3 ORDER BY **AVG(**Age**)** DESC;

An example of a multiple-table query: SELECT City.Name, Country.Name FROM City [INNER | LEFT | RIGHT | FULL] JOIN Country ON City.CountryId =  $CountryId;$ 

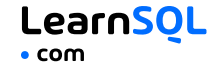

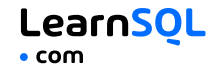

## <span id="page-5-0"></span>**AGGREGATION AND GROUPING**

- **AVG(**expr**)** − average value of expr for the group.
- **COUNT(**expr**)** − count of expr values within the group.
- **MAX(**expr**)** − maximum value of expr values within the group.
- **MIN(**expr**)** − minimum value of expr values within the group.
- **SUM(**expr**)** − sum of expr values within the group.

To count the rows in the table: SELECT **COUNT(**\***)** FROM Animal;

To count the non-NULL values in a column: SELECT **COUNT(**Name**)** FROM Animal;

To count unique values in a column: SELECT **COUNT(**DISTINCT Name**)** FROM Animal;

#### **GROUP BY**

To count the animals by species: SELECT Species, **COUNT(**Id**)** FROM Animal GROUP BY Species;

```
To get the average, minimum, and maximum ages by habitat:
SELECT HabitatId, AVG(Age),
        MIN(Age), MAX(Age)
FROM Animal
GROUP BY HabitatId;
```

```
LearnSOL
SQL Server Cheat Sheet
```
## <span id="page-6-0"></span>**INSERTING DATA**

To insert data into a table, use the INSERT command: INSERT INTO Habitat VALUES (1, 'River'), (2, 'Forest');

You may specify the columns in which the data is added. The remaining columns are filled with default values or NULLs. INSERT INTO Habitat (Name) VALUES ('Savanna');

### **UPDATING DATA**

To update the data in a table, use the UPDATE command: UPDATE Animal **SET** Species = 'Duck', Name = 'Quack' WHERE  $Id = 2$ :

## **DELETING DATA**

To delete data from a table, use the DELETE command: DELETE FROM Animal WHERE  $Id = 1$ :

This deletes all rows satisfying the WHERE condition. To delete all data from a table, use the TRUNCATE TABLE statement: TRUNCATE TABLE Animal;

## <span id="page-7-0"></span>**SQL SERVER CONVENTIONS**

In SQL Server, use square brackets to handle table or column names that contain spaces, special characters, or reserved keywords. For example: **SELECT** 

[First Name], [Age] FROM [Customers];

Often, you refer to a table by its full name that consists of the schema name and the table name (for example, AnimalSchema, Habitat, sys.databases). For simplicity, we use plain table names in this cheat sheet.

## <span id="page-7-1"></span>**THE GO SEPARATOR**

In SQL Server, GO is a batch separator used to execute multiple SQL statements together. It is typically used in SQL Server Management Studio and similar tools.

This Cheat Sheet was prepared as a part of our SQL Library. Find more **SQL Cheat [Sheets](https://learnsql.com/tags/cheat-sheet/?utm_source=pdf&utm_medium=cheatsheet&utm_campaign=sqlserver_mobile) here**.

# LearnSOL

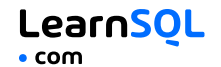

## <span id="page-8-0"></span>**TEXT FUNCTIONS**

Character strings are enclosed in single quotes: SELECT 'Michael';

Unicode strings are enclosed in single quotes and prefixed with capital N: SELECT N'Michél';

#### **CONCATENATION**

Use the CONCAT() function to concatenate two strings: SELECT **CONCAT(**N'Hi ', N'there!'**)**; -- result: Hi there!

CONCAT() treats NULL as an empty string: SELECT **CONCAT(**N'Learn ', NULL, N'SQL.com'**)**; -- result: LearnSOL.com

SQL Server allows specifying a separating character (separator) using the CONCAT\_WS() function. The separator is placed between the concatenated values:

```
SELECT CONCAT_WS(' ', 1, N'Olivier', N'Norris'); --
result: 1 Olivier Norris
```
#### **FILTERING THE OUTPUT**

To fetch the city names that are not Berlin: SELECT Name FROM City WHERE Name != N'Berlin';

#### **TEXT OPERATORS**

To fetch the city names that start with a 'P' or end with an 's': SELECT Name FROM City WHERE Name LIKE N'P%' OR Name LIKE N'%s';

To fetch the city names that start with any letter followed by 'ublin' (like Dublin in Ireland or Lublin in Poland):

```
SELECT Name
FROM City
WHERE Name LIKE N'_ublin';
```
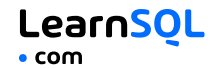

#### **OTHER USEFUL TEXT FUNCTIONS**

To get the count of characters in a string: SELECT **LEN(**N'LearnSQL.com'**)**; -- result: 12

To convert all letters to lowercase: SELECT **LOWER(**N'LEARNSQL.COM'**)**; -- result: learnsql.com

To convert all letters to uppercase: SELECT **UPPER(**N'LearnSQL.com'**)**; -- result: LEARNSOL.COM

To get just a part of a string: SELECT **SUBSTRING(**N'LearnSQL.com', 1, 5**)**; -- result: Learn

To replace a part of a string: SELECT **REPLACE(**N'LearnSQL.com', 'SQL', 'Python'**)**; -- result: LearnPython.com

## <span id="page-10-0"></span>**NUMERIC FUNCTIONS**

Use  $+, -, *, /$  to do some basic math. To get the number of seconds in a week: SELECT 60  $\star$  60  $\star$  24  $\star$  7; -- result: 604800

In SQL Server, the division operator / performs an integer division on integer arguments. For example: SELECT 25 / 4; -- result 6

To avoid the integer division, make sure at least one of the arguments is not an integer:

SELECT **CAST(**25 AS DECIMAL**)** / 4;  $--$  result  $6.25$ SELECT 25.0 / 4;  $--$  result  $6.25$ 

To get the remainder of a division: SELECT **MOD(**13, 2**)**; -- result: 1

To round a number to three decimal places: SELECT **ROUND(**1234.56789, 3**)**; -- result: 1234.568

To round a number up: SELECT **CEILING(**13.1**)**, **CEILING(**-13.9**)**; -- result: 14, -13

To round a number down: SELECT **FLOOR(**13.8**)**, **FLOOR(**-13.2**)**; -- result: 13, -14

## <span id="page-11-0"></span>**USEFUL NULL FUNCTIONS**

To fetch the names of the cities whose rating values are not missing: SELECT Name FROM City WHERE Rating **IS NOT NULL**;

LearnSOL

#### **COALESCE(x, y, ...)**

To replace NULL in a query with something meaningful: SELECT Domain, **COALESCE(**Domain, 'domain missing'**)** FROM Contacts; The COALESCE() function takes any number of arguments and returns the value of the first argument that is not NULL.

#### **NULLIF(x, y)**

To save yourself from *division-by-0* errors: SELECT LastMonth, ThisMonth, ThisMonth \* 100.0 / **NULLIF(**LastMonth, 0**)** AS BetterByPercent FROM VideoViews; The NULLIF( $x, y$ ) function returns NULL if x equals  $y$ , else it returns the value of x value.

## <span id="page-12-0"></span>**DATE AND TIME**

There are 6 main time-related types in MySQL:

**DATE** – stores the year, month, and day in the YYYY-MM-DD format. The supported range is '0001-01-01' to '9999-12-31'.

**TIME** – stores the hours, minutes, seconds, and nanoseconds in the HH:MM:SS[.nnnnnnn] format. The supported range is '00:00:00.0000000' to '23:59:59.9999999'.

**SMALLDATETIME** – stores the date and time in the YYYY-MM-DD HH:MM:SS format. The supported range is '1900-01-01' to '2079-06-06'.

**DATETIME** – stores the date and time in the YYYY-MM-DD HH:MM:SS[.nnn] format. The supported range is '1753-01-01' to '9999-12-31'.

**DATETIME2** – stores the date and time in the YYYY-MM-DD HH:MM:SS[.nnnnnnn] format. The supported range is '0001-01-01 00:00:00.0000000' to '9999-12-31 23:59:59.9999999'.

**DATETIMEOFFSET** – stores the date and time in the YYYY-MM-DD HH:MM:SS[.nnnnnnn][+|-]hh:mm format. The supported range is '0001-01-01 00:00:00.0000000' to '9999-12-31 23:59:59.9999999' in UTC.

## <span id="page-13-0"></span>**WHAT TIME IS IT?**

To get the current datetime without the time-zone offset: SELECT **GETDATE()**; -- result: 2023-07-27 07:21:13.937

To get the current datetime without the time-zone offset in DATETIME2 data type (higher fractional seconds precision): SELECT **SYSDATETIME()**; -- result: 2023-07-27 07:21:13.9398213

To get the current datetime in UTC: SELECT **GETUTCDATE()**; -- result: 2023-07-27 07:21:13.937

or in datetime2 data type (higher fractional seconds precision): SELECT **SYSUTCDATETIME()**; -- result: 2023-07-27 07:21:13.9398213

To get the current datetime with the time-zone offset: SELECT **SYSDATETIMEOFFSET()**; -- result: 2023-07-27 07:21:13.9398213 +00:00

#### **CREATING VALUES**

To create a date, time, or datetime, write the value as a string and cast it to the proper type. SELECT **CAST(**'2021-12-31' AS date**)**, **CAST(**'2021-12-31 23:59:29' AS DATETIME2**)**;

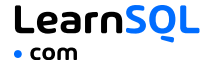

## <span id="page-14-0"></span>**DATE ARITHMETICS**

To add or subtract from a DATE, use the DATEADD() function: **DATEADD(**day, -3, '2014-04-05'**)**; -- result: '2014-04-02'

To find the difference between two dates, use the DATEDIFF() function: SELECT **DATEDIFF(**year, '2019-05-15',

```
'2017-05-15');
-- result: -2
SELECT DATEDIFF(month, '2019-06-15',
  '2023-12-15');
-- result: 54
```
The supported date parts are: year, quarter, month, dayofyear, day, week, hour, minute, second, millisecond, microsecond, nanosecond.

## **EXTRACTING PARTS OF DATES**

```
To extract a part of a date, use the functions YEAR(), MONTH(), or
DAY():
SELECT YEAR(CAST('2021-12-31' AS date));
-- result: 2021
SELECT MONTH(CAST('2021-12-31' AS date));
-- result: 12
SELECT DAY(CAST('2021-12-31' AS date));
-- result: 31
```
You may also use the DATEPART() function: SELECT **DATEPART(**year, '2013-09-15'**)**; -- result: 2013

Supported date parts are: year, quarter, month, dayofyear, day, week, weekday, hour, minute, second, millisecond, microsecond, nanosecond, tzoffset, iso\_week.

## <span id="page-15-0"></span>**CHANGING THE TIME ZONE**

Use AT TIME ZONE to convert a date and time value into a target time zone. You may use meaningful time zone names such as 'Pacific Standard Time'. SQL Server uses the names stored in the Windows Registry.

To add the target time-zone offset to a datetime value without offset information:

```
SELECT start_time AT TIME ZONE 'UTC';
```
To convert values between different time zones: SELECT '2023-07-20 12:30:00' AT TIME ZONE 'UTC' AT TIME ZONE 'Eastern Standard Time'; -- result: 2023-07-20 08:30:00

Specify the known time-zone offset first (here, UTC) and then the time zone to which you want to convert.

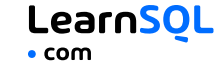

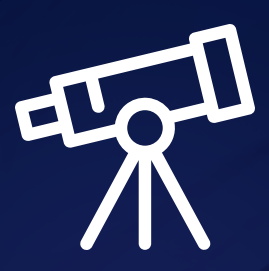

# **[Learn it all at LearnSQL.com](https://learnsql.com/?utm_source=pdf&utm_medium=cheatsheet&utm_campaign=mysql_mobile)**

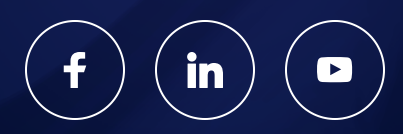